## **Admin Site**

## **How do I find volunteer coaches who have not yet been assigned to teams?**

Navigate to members>coaches>coach pref report, and you will see a list of all those who volunteered to be coaches, but have not yet been assigned yet.

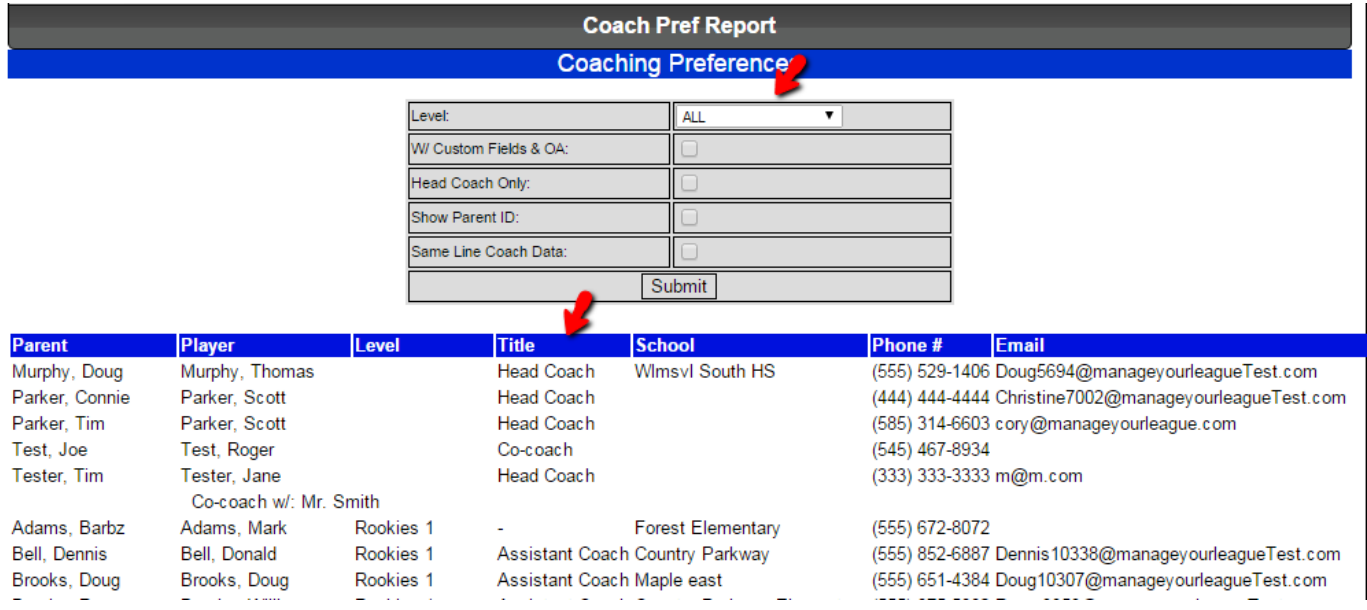

The level field tell which division they applied for, and the title field tells which position they requested.

You are able to filter volunteers out according to which division they applied for by selecting a level from the drop-down indicated above. Unique solution ID: #1072 Author: MYL Last update: 2015-11-17 19:56